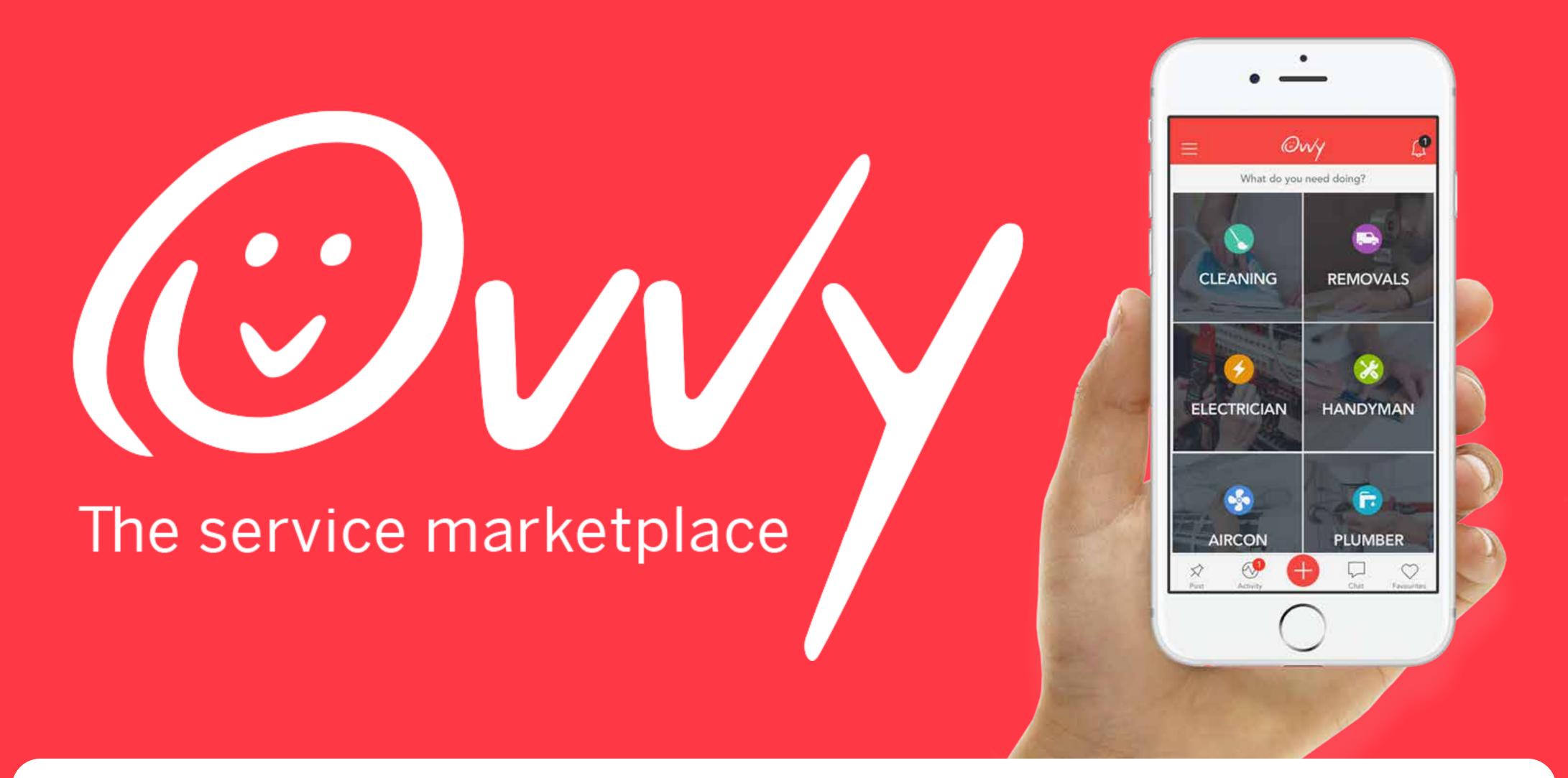

## INDEX

| 1. What is Ovvy?               | 02 |
|--------------------------------|----|
| 2. Benefits of Ovvy            |    |
| 3. How It Works                | 04 |
| 4. Categories                  | 05 |
| 5. How Do I Become A Merchant? | 06 |
| 6. Viewing Available Jobs      | 07 |
| 7. Callout, Bid & Chat         |    |
| 8. Keeping Track of Jobs       | 09 |
| 9. Winning & Completing Jobs   | 10 |
| 10. Getting Paid               | 11 |
| 11. Rewards & Cash Out         | 12 |
| 12. Analytics                  | 13 |

## 1. WHAT IS OVYY?

Ovvy is a **digital marketplace** that **connects individuals** and **businesses** to **clients** in need of their **services**.

# 2. BENEFITS OF OVYY

Let us do the dirty work while you focus on what you do best.

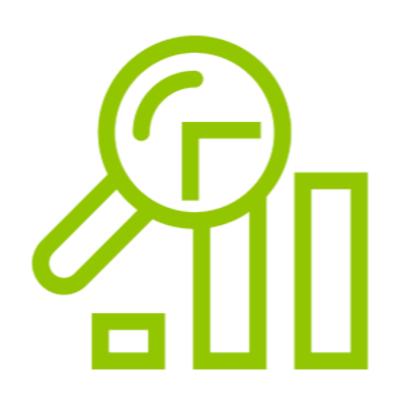

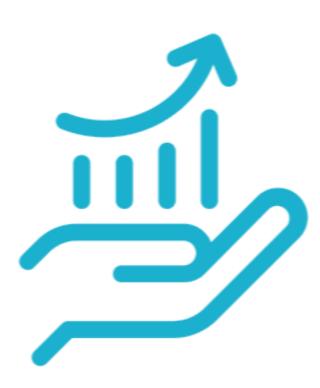

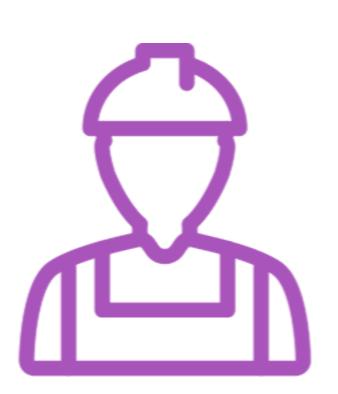

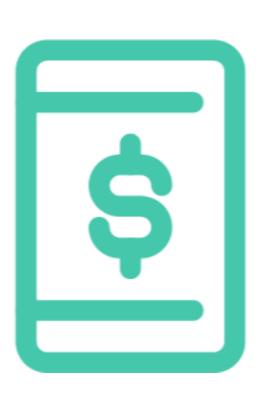

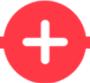

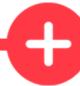

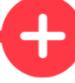

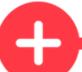

ANALYSE & OPTIMIZE
PERFORMANCE

GAIN MORE EXPOSURE

EASILY FIND
NEW JOBS &
CLIENTS

RECEIVE
SECURE
ON-TIME
PAYMENTS

# 3. HOW IT WORKS

1

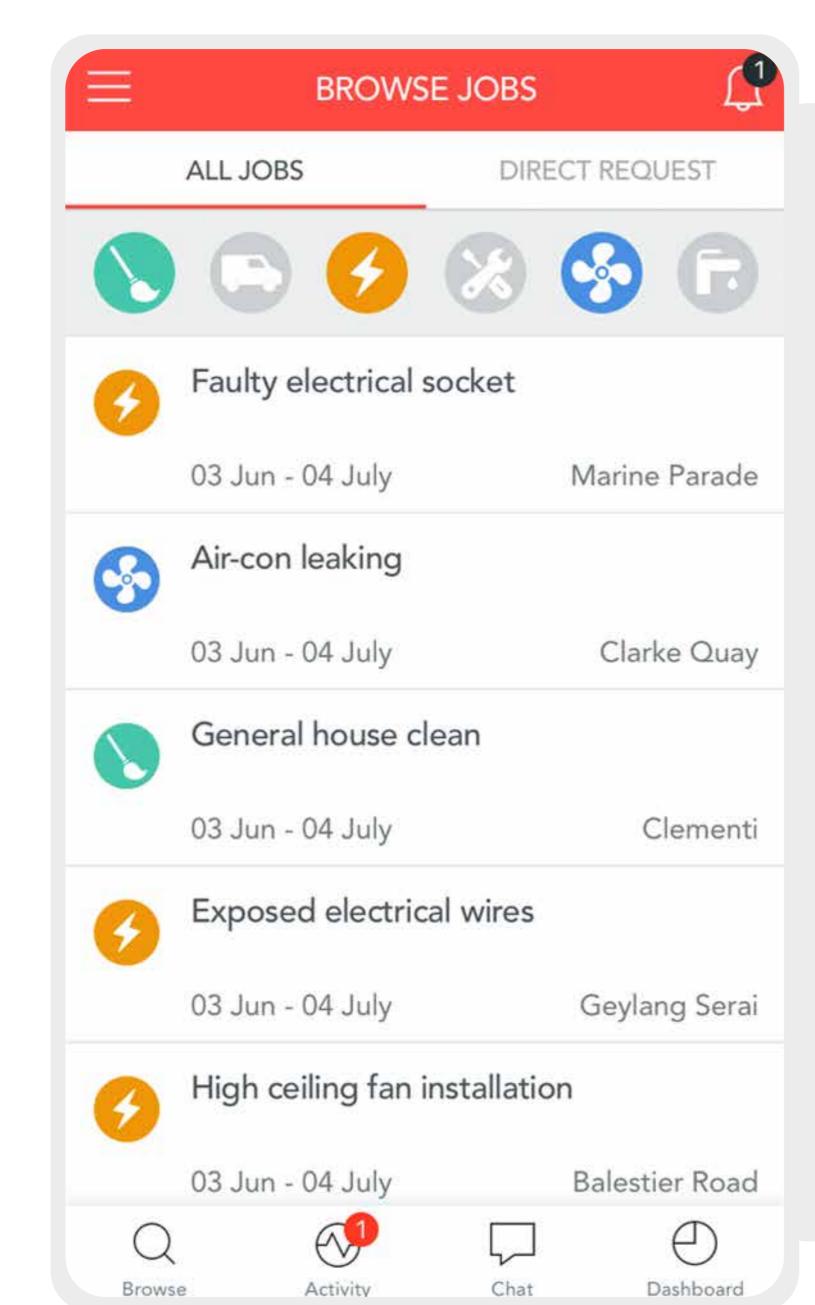

### **BROWSE JOBS**

Jobs are posted by clients and can be viewed in the **browse screen**. You are **alerted** for any jobs that have been posted in your category via **push notification**.

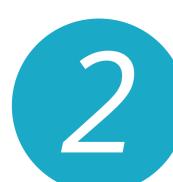

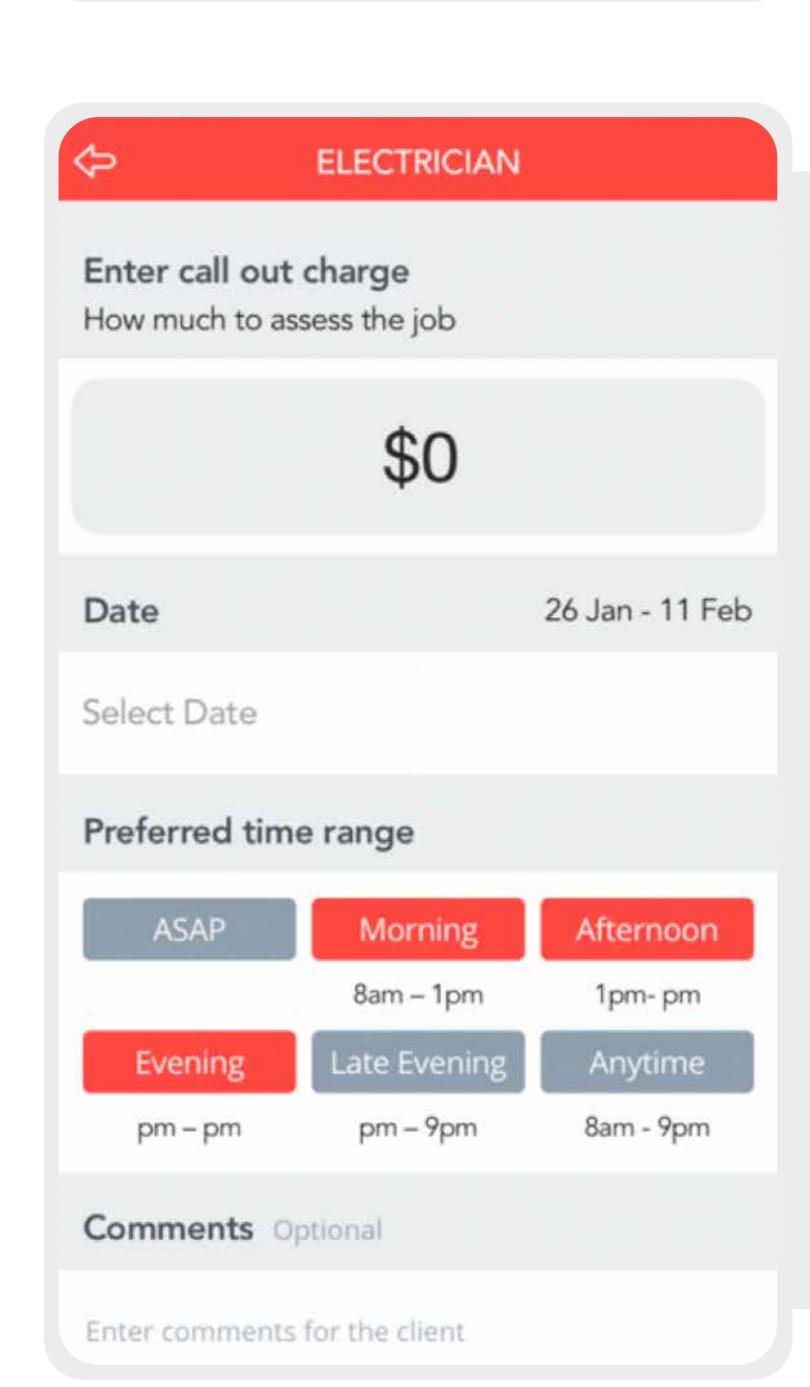

## POST BIDS

Select a job from the browse screen to view job details and place a bid. If the job is accepted the client pays for the job and the money is held with Ovvy until the job is complete.

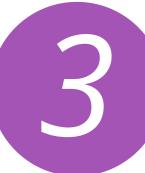

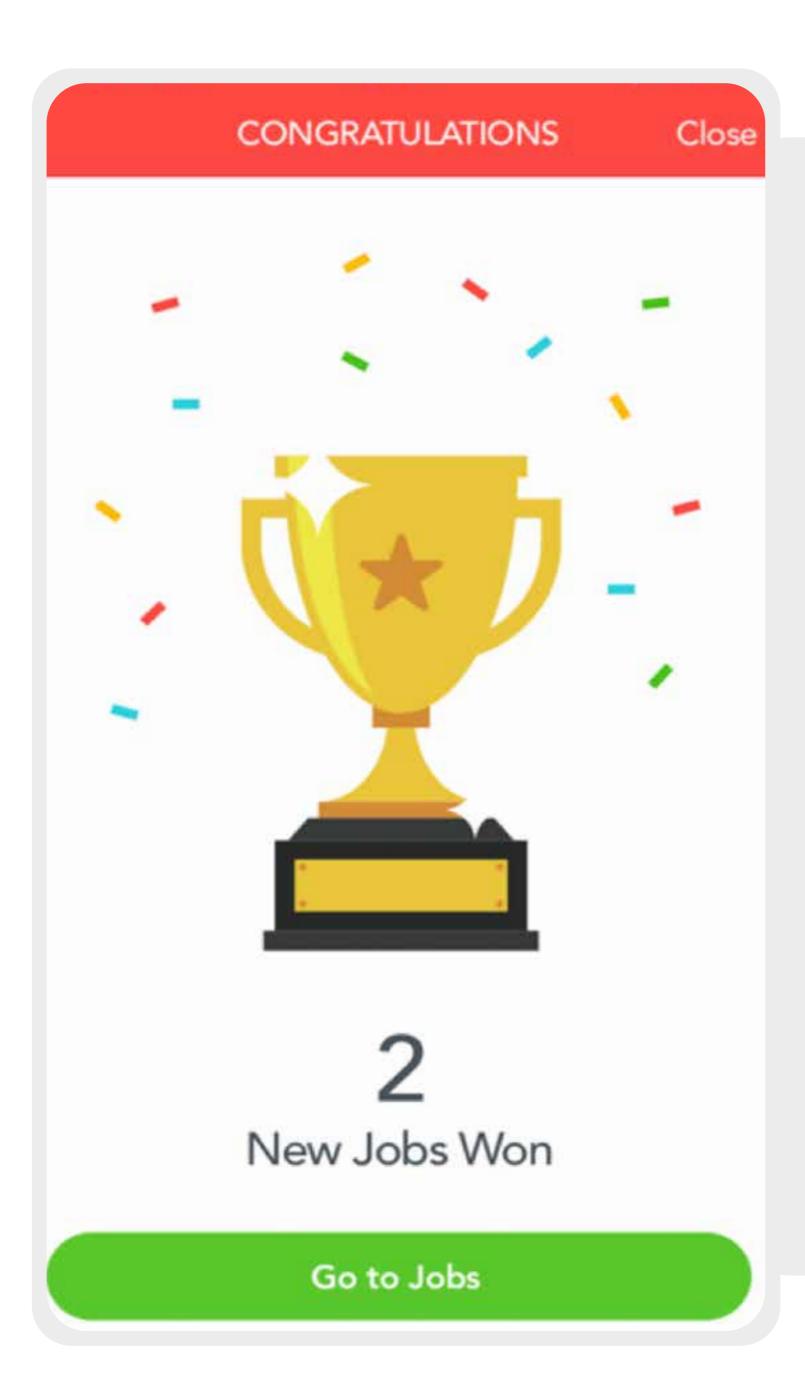

## WIN JOBS

A push notification is sent to you if the bid has been won.
Fulfil your job, then mark as the job as complete. The client is then informed that the job is complete and have 24h to confirm the job is done.

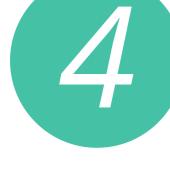

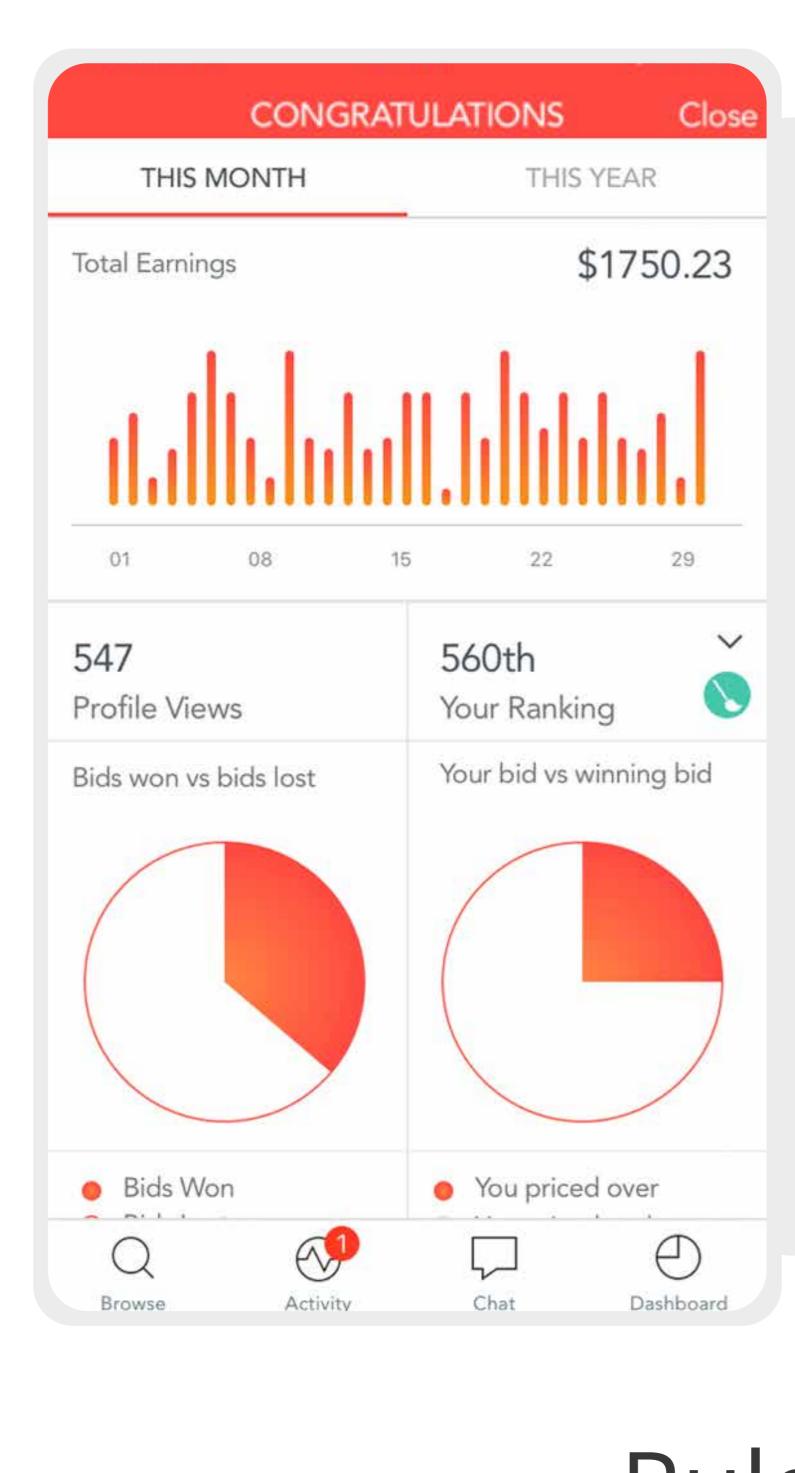

# **PERFORMANCE**You can also **monitor** and

**ANALYSE** 

analyse your performance.
Use our analytics to improve
your performance.

Rules

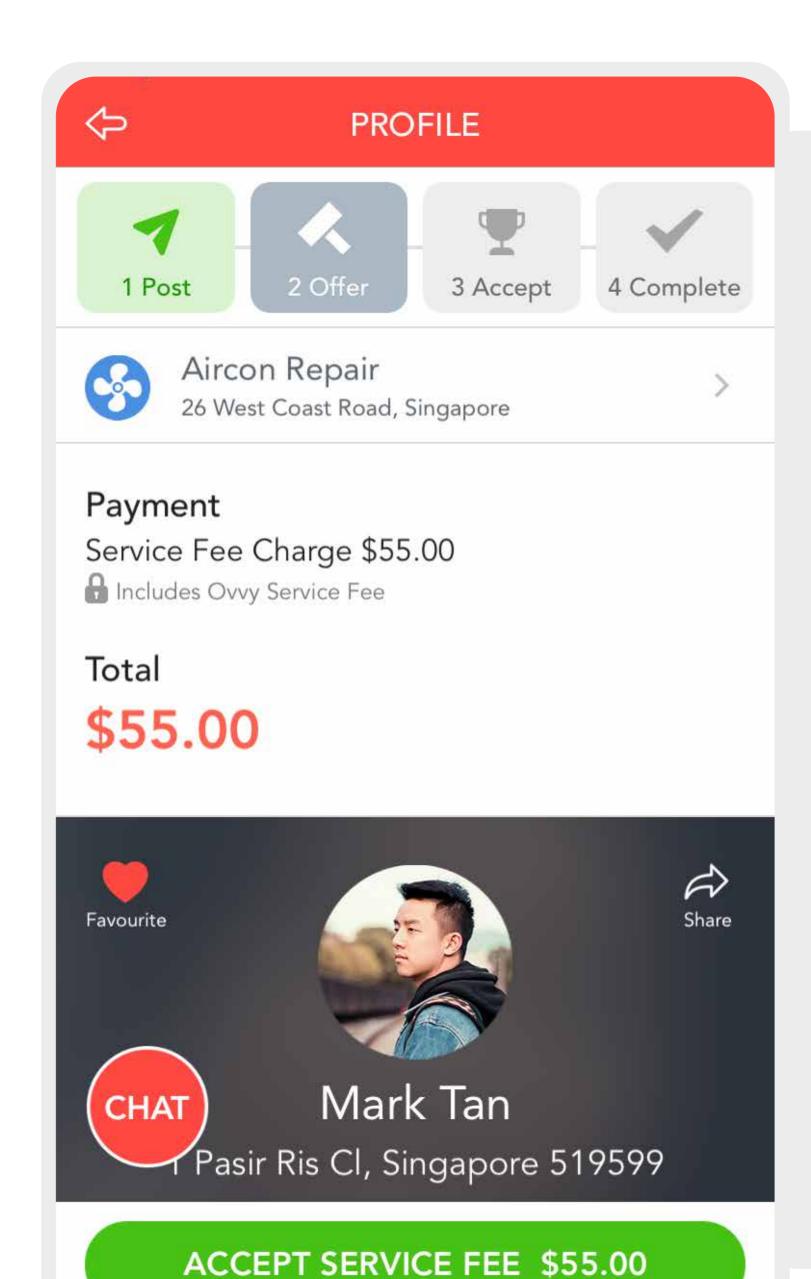

1. All jobs are to be **done through Ovvy**. If you you are caught taking jobs off the app, your account will be **banned**.

2. We charge the client **10%** 

on top of your bid. Please note if you bid \$50 your client will see it as \$55 the \$5 is our fee. This includes **Ovvy**Service Fee.

## 4. CATEGORIES

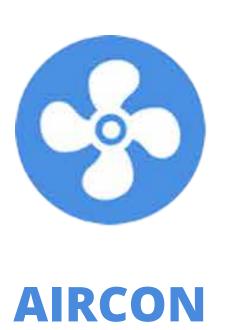

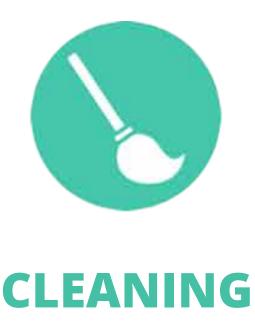

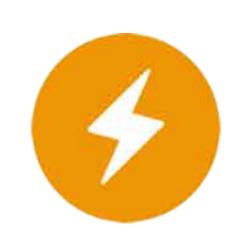

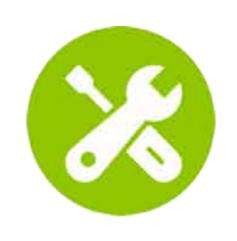

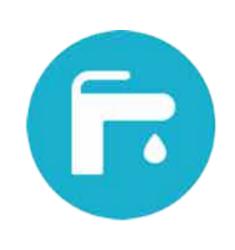

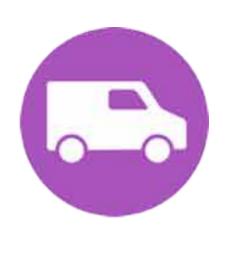

ELECTRICIAN HANDYMAN

**PLUMBER** 

Do you offer any of these services?

We are adding more soon!

# 5. HOW DO I BECOME A MERCHANT?

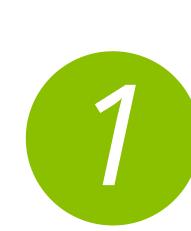

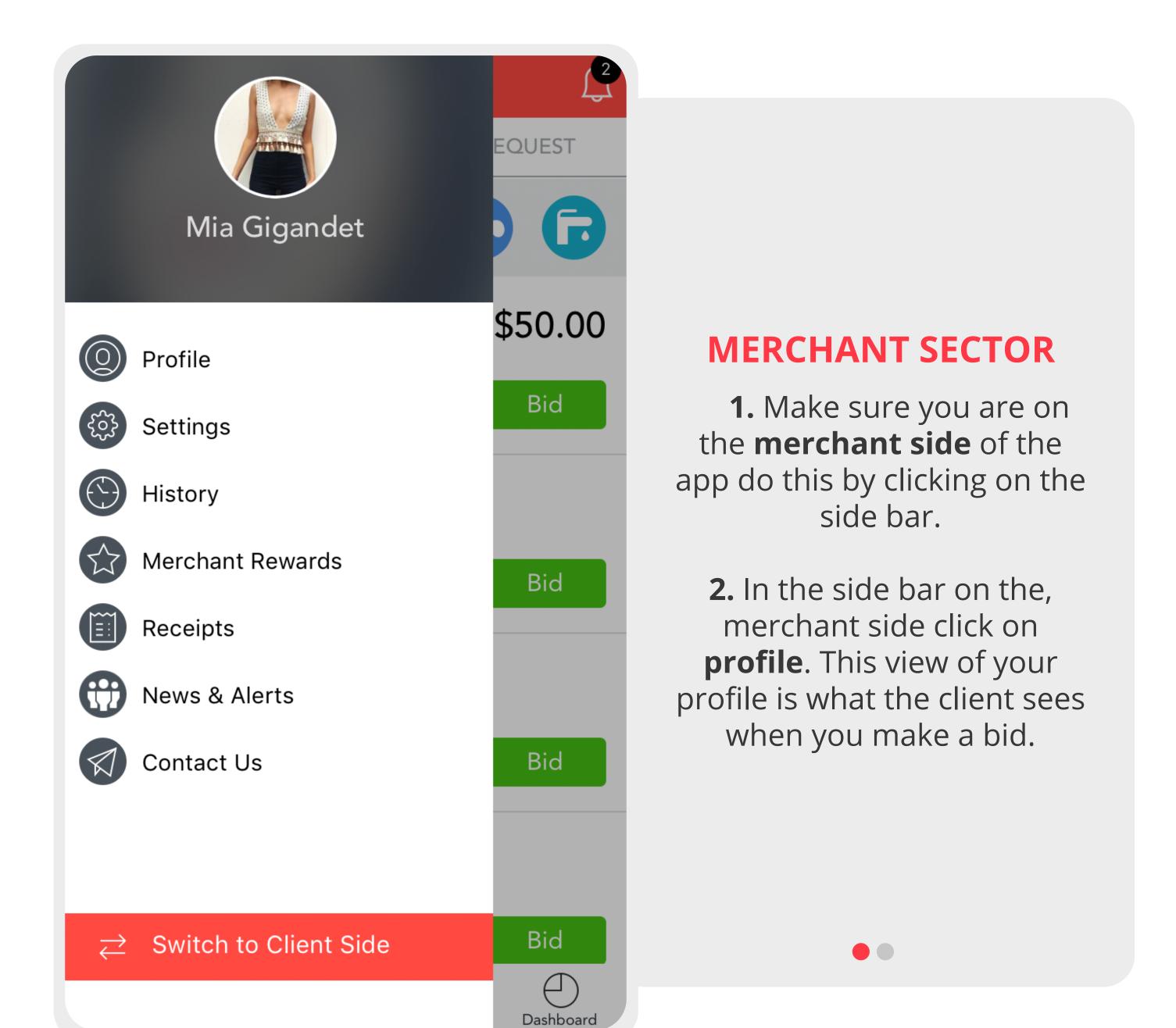

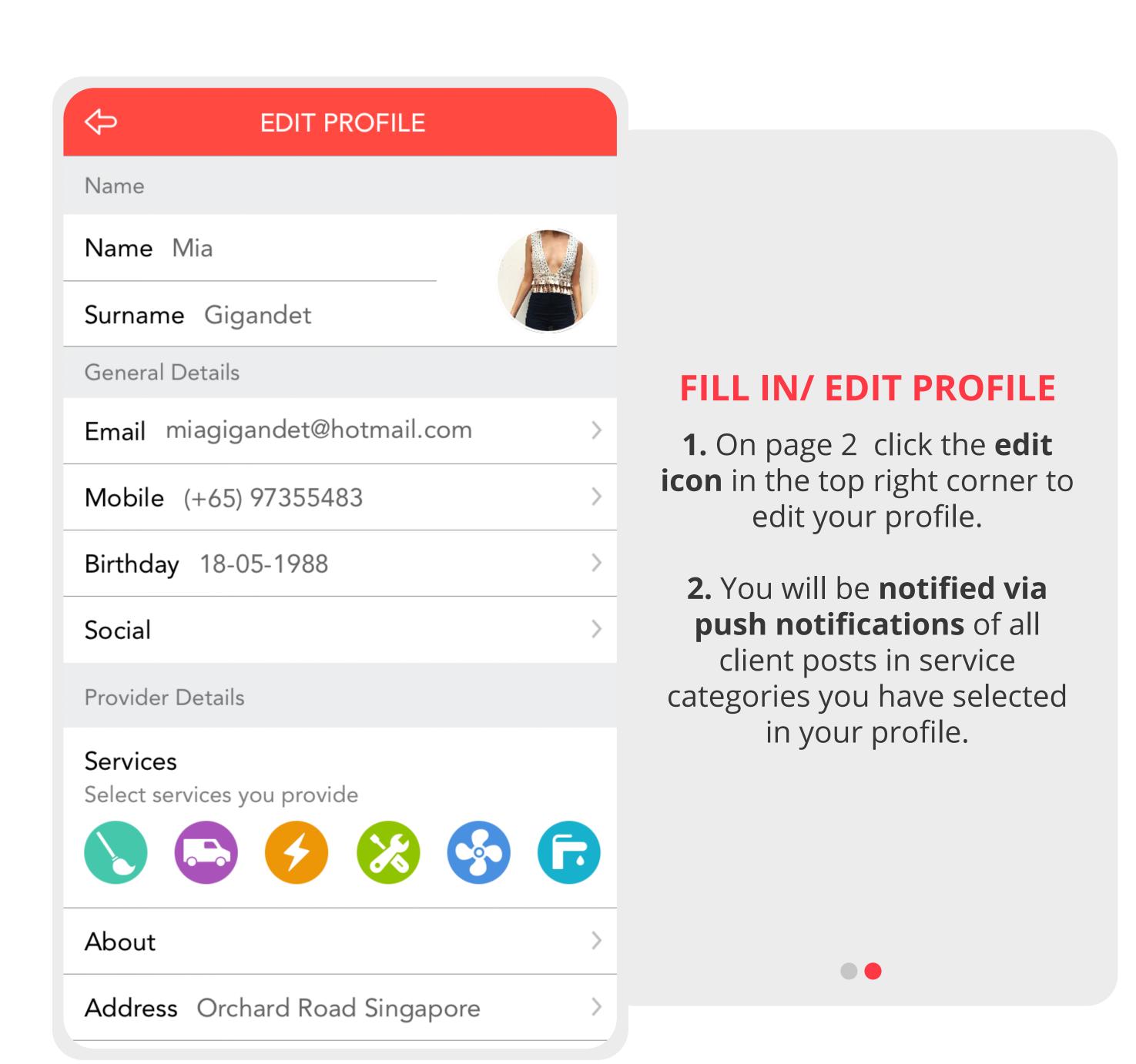

# Example Vendor Profile

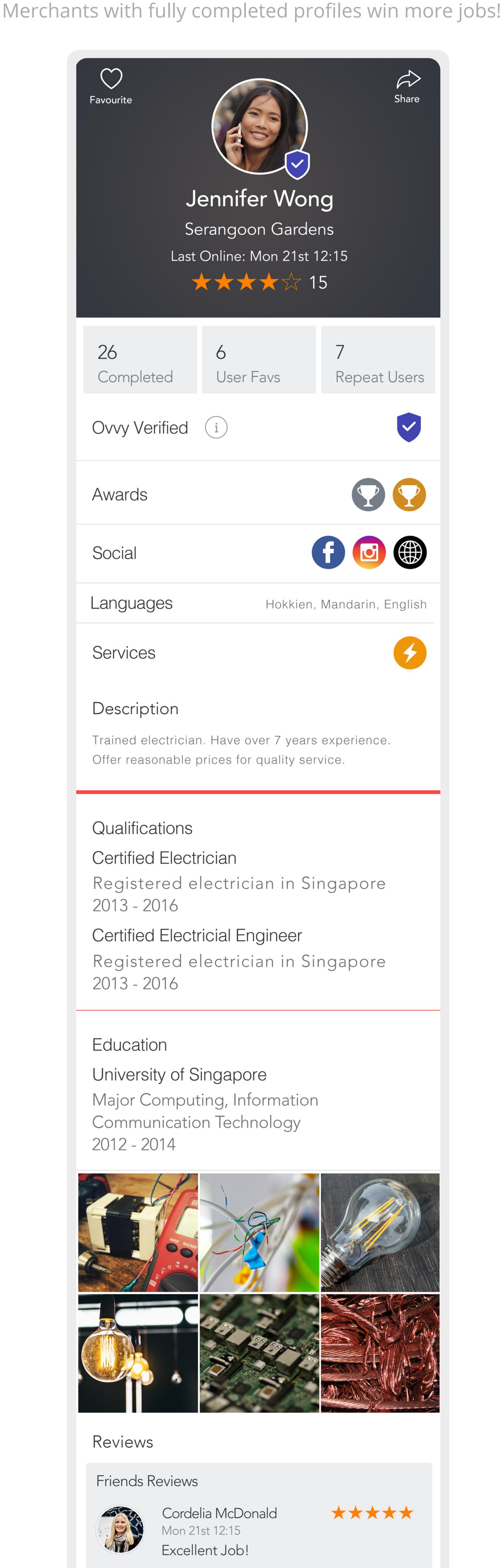

\*\*\*\*

\*\*\*\*

\*\*\*

Richard Rhodes

Quick and efficient.

Great service provider

Delayed arrival. She came late i had to

Mon 21st 12:15

Millie Gregory

Mon 21st 12:15

Blake Morton

Mon 21st 12:15

wait over an hour.

# 6. VIEWING AVAILABLE JOBS

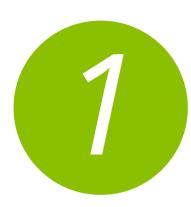

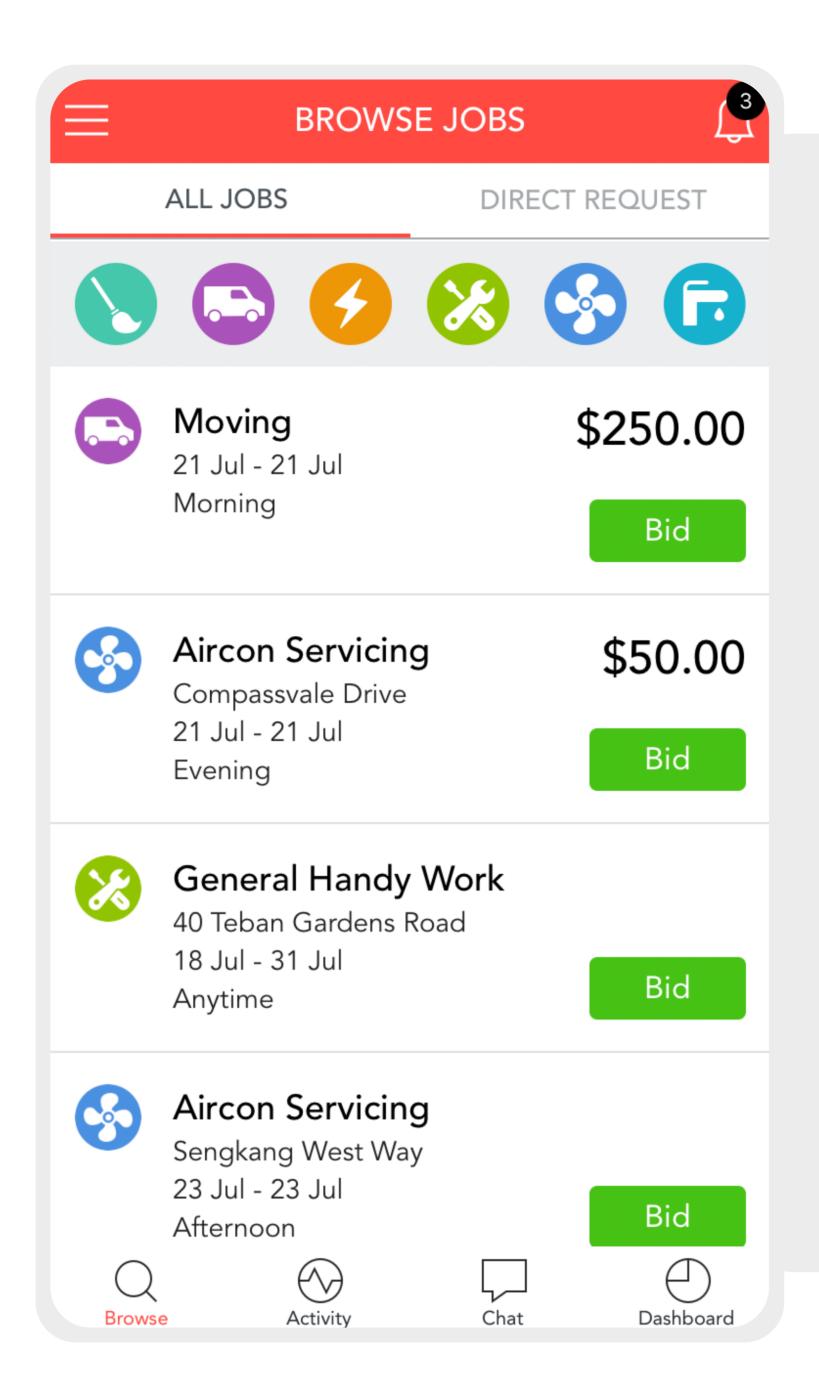

### **BROWSING JOBS**

Jobs are posted by clients and can be viewed in the **browse screen**. You are **alerted** for any jobs that have been posted in your category via **push notification**.

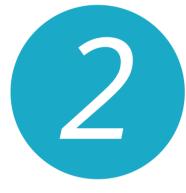

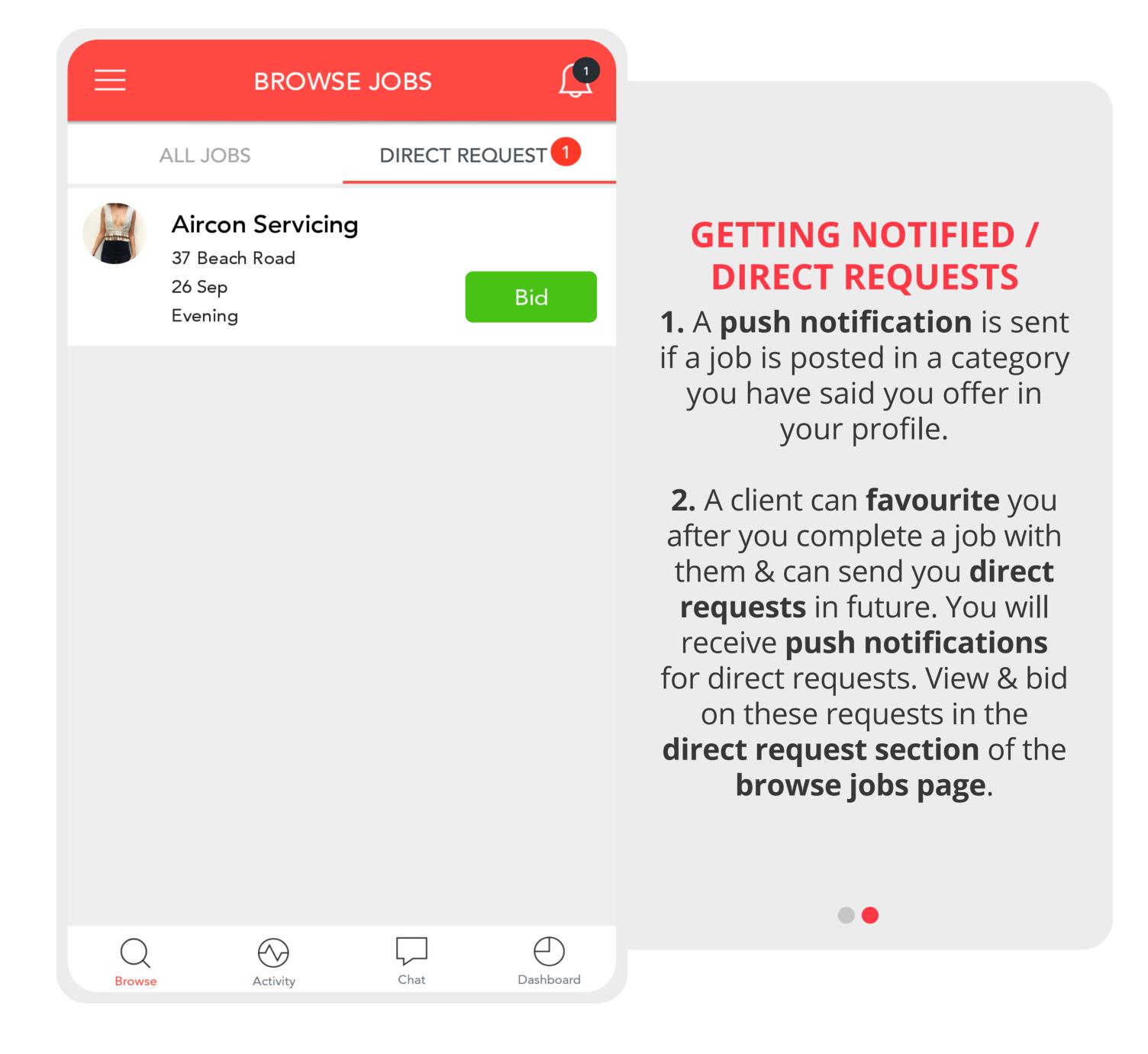

# 7. CALLOUT, BID & CHAT

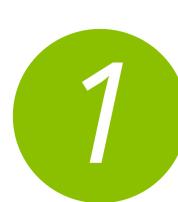

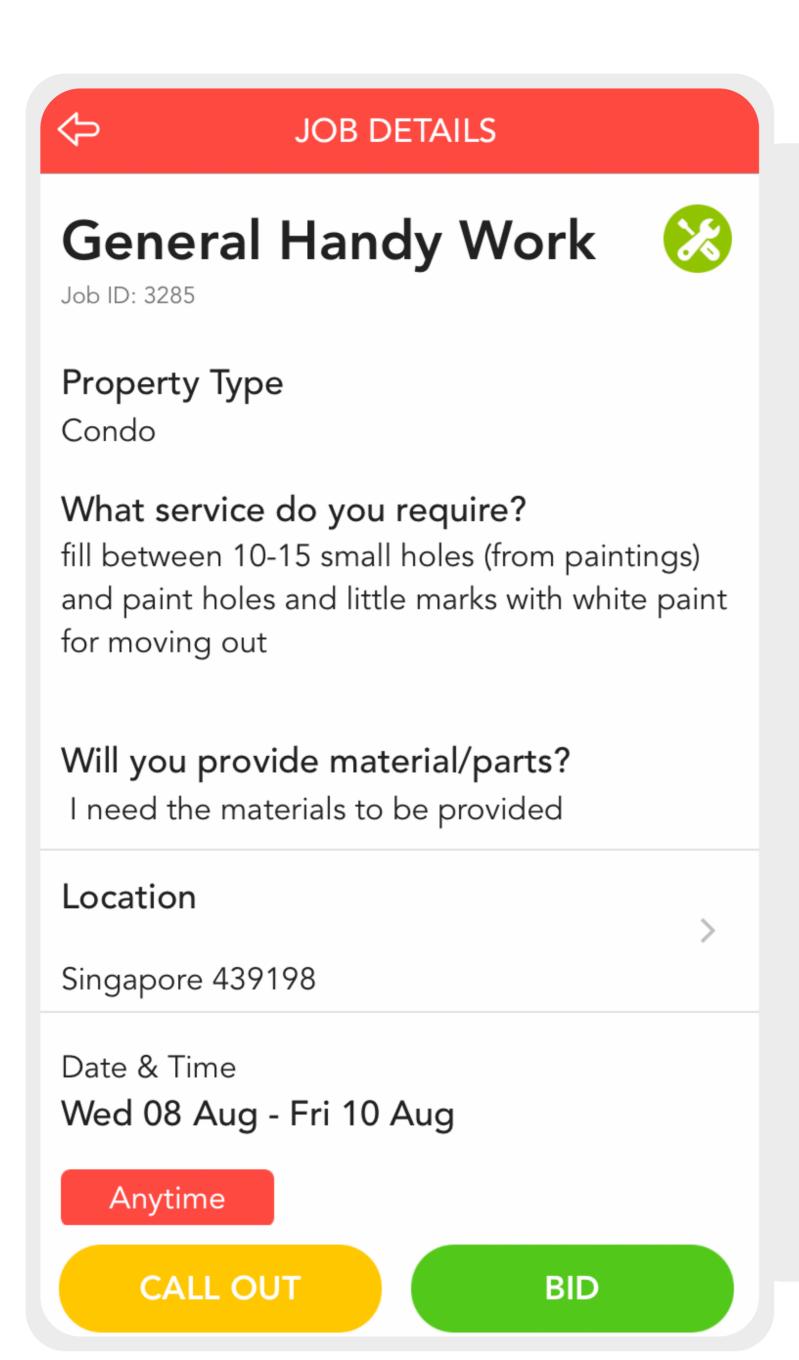

### **BIDDING**

- 1. A bid is how much you charge for the job to be completed (please note the client is charged a small % by Ovvy on top of your fee).
- 2. Bid can be edited before the job has been accepted.

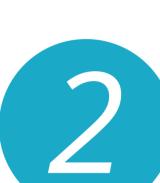

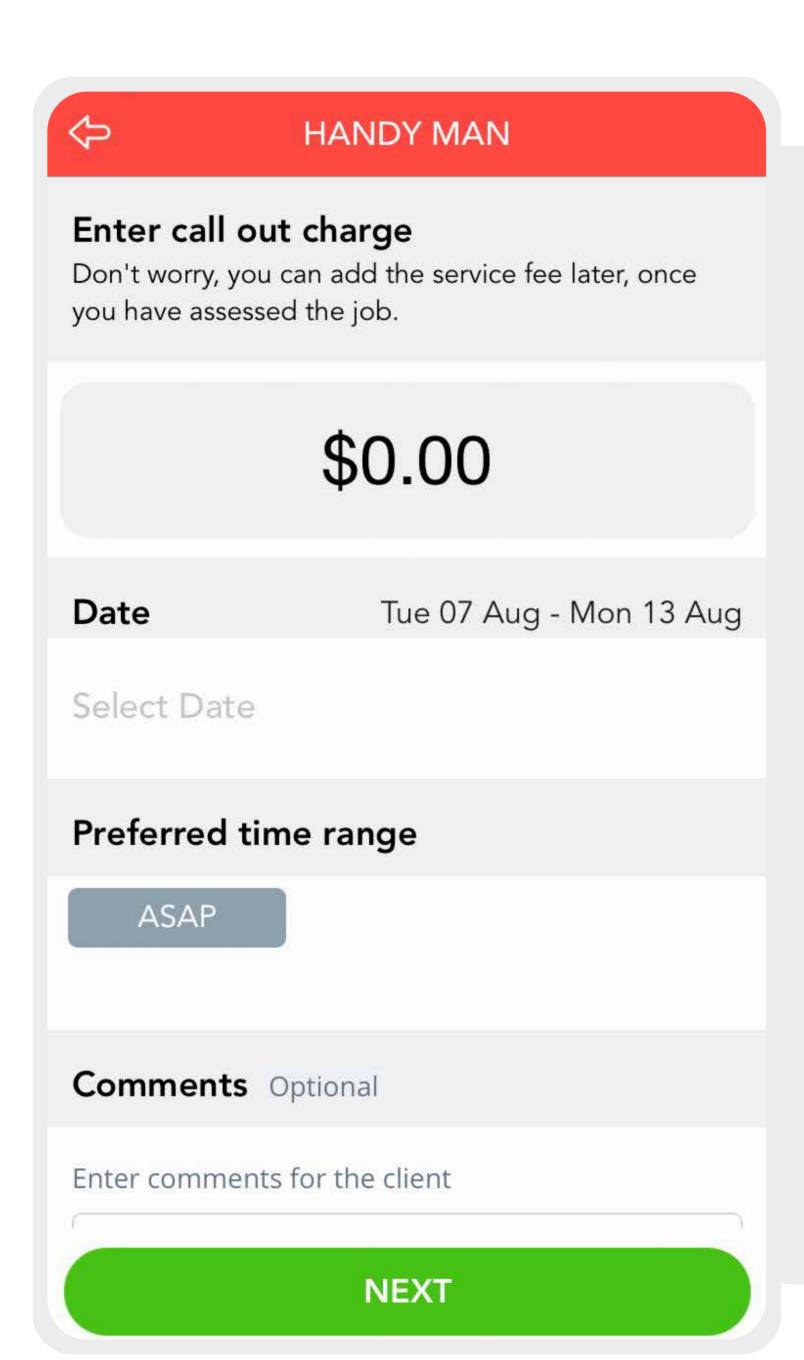

### **CALL OUT**

- 1. Call out is a your price as a vendor to come to the property and access the price of the job.
- 2. Once a call out bid is placed you can **add additional costs** later on.

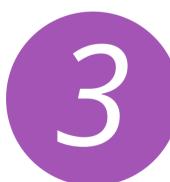

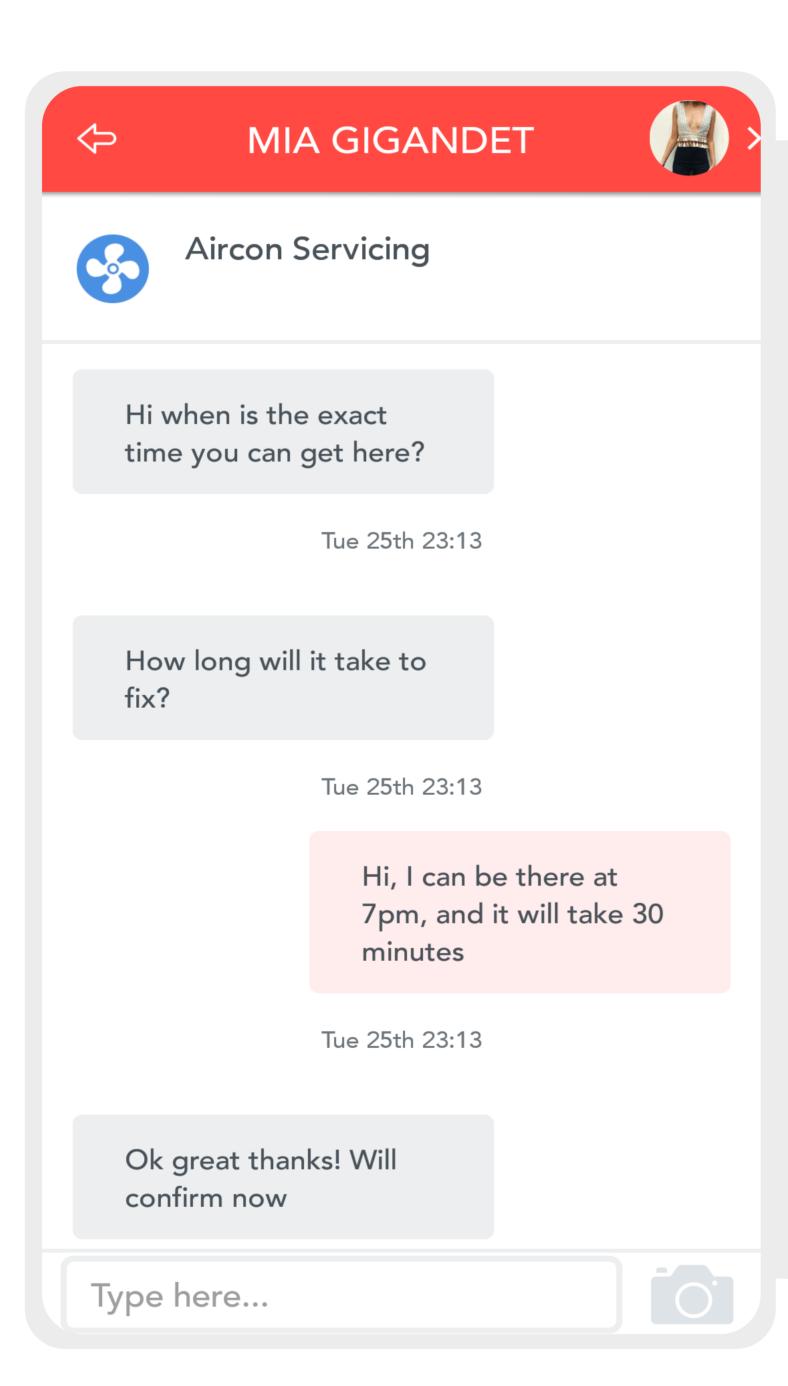

## **CHATTING**

- 1. Clients can start a conversation with a merchant before they accept the job however A merchant can send only one chat to the client before the job is accepted unless the client starts the conversation.
- 2. Once the job has been accepted merchants can contact the client via chat.

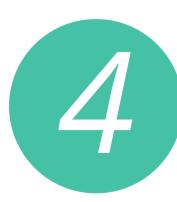

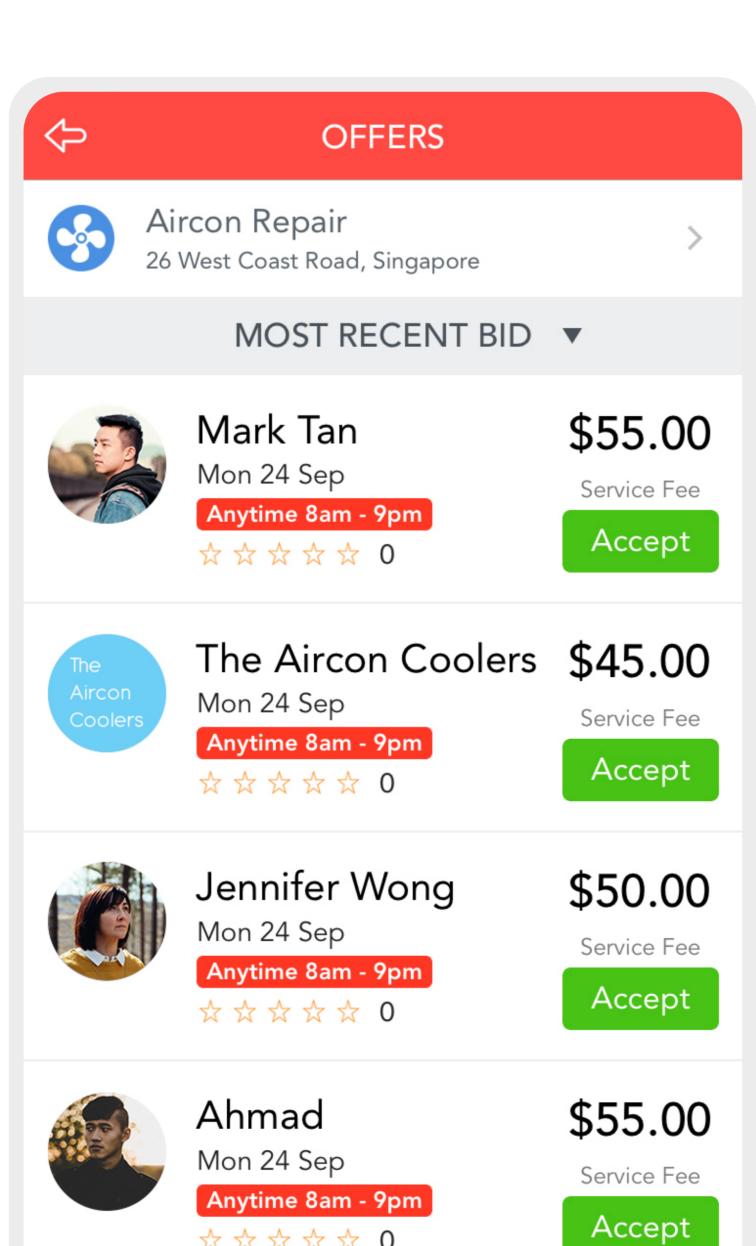

☆☆☆☆ 0

## **OFFERS**

- 1. Your bids will appear to the client in this format.
- 2. Once you make your offer, the client will be able to view your profile.

**NOTE:** Unless the job has been accepted by the client, other merchants bids can still be seen by the client.

# 8. KEPING TRACK OF JOBS

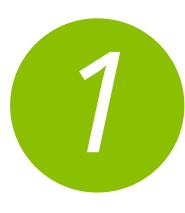

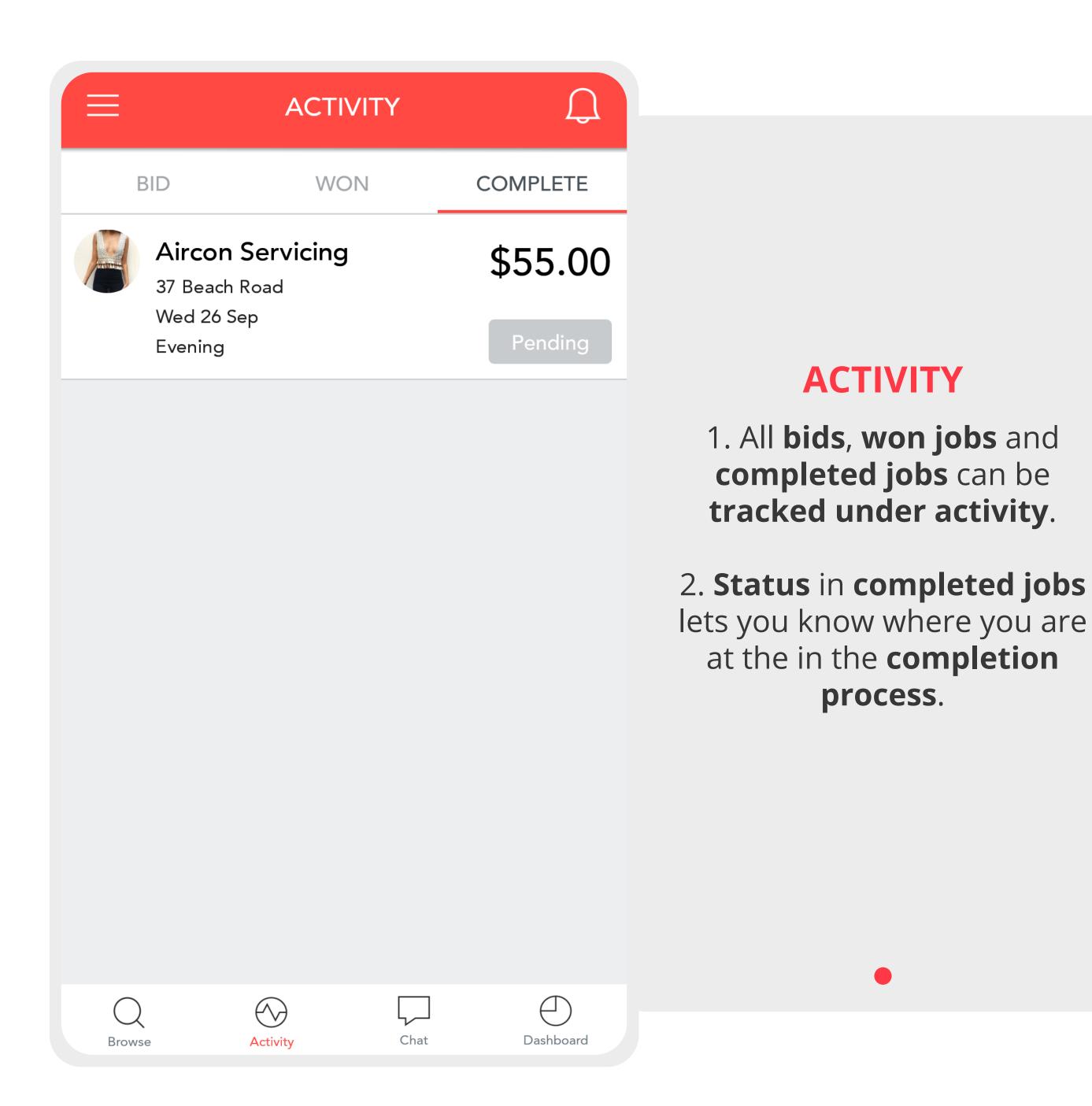

# 9. WINNING & COMPLETING JOBS

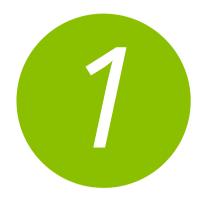

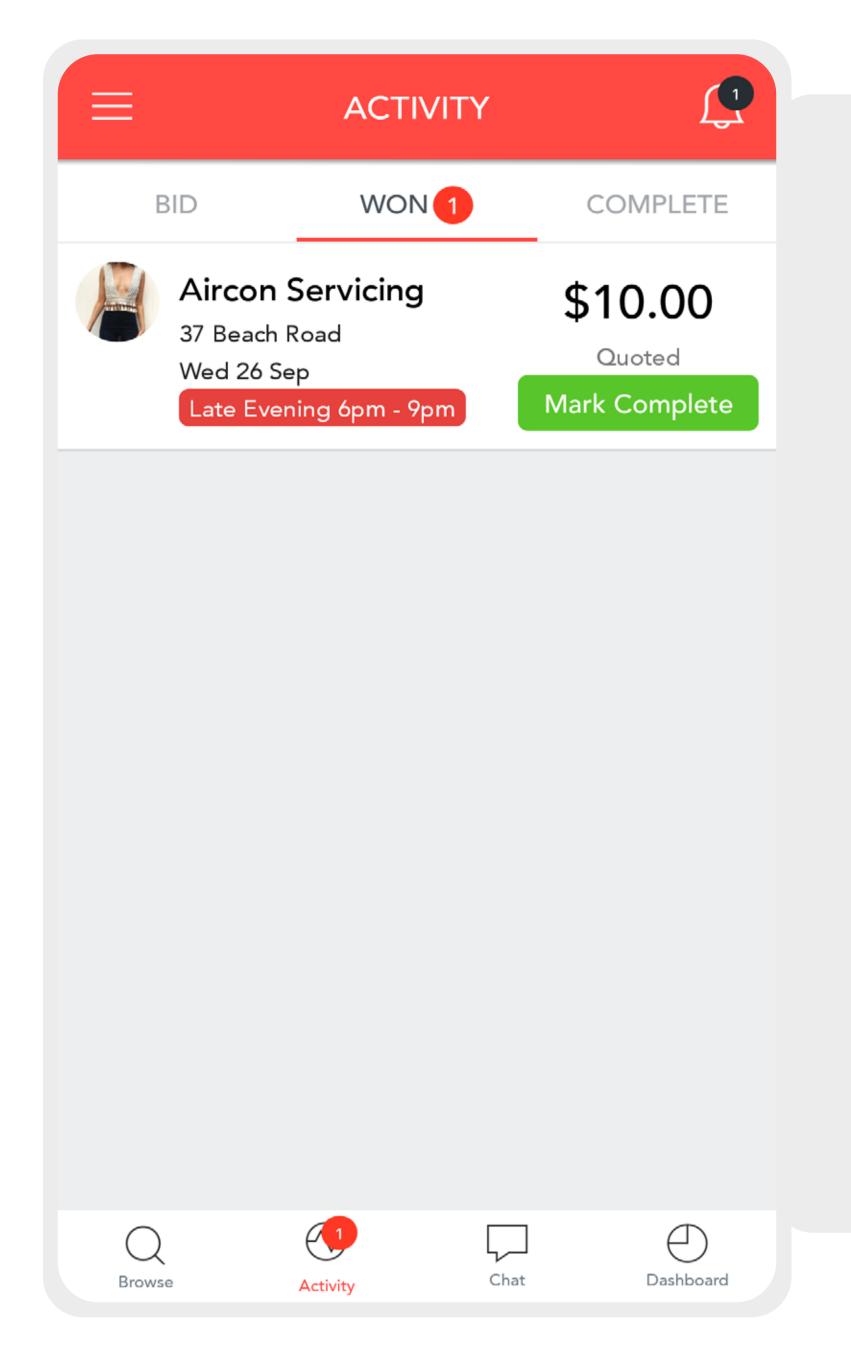

### **WINNING A JOB**

- 1. If a client has accepted your job you will receive a push notification that you have won the job.
- 2. View your won jobs in the activity section under won tabs there you can start a conversation with the client if you need to.

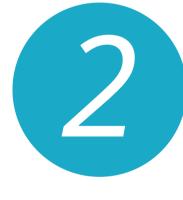

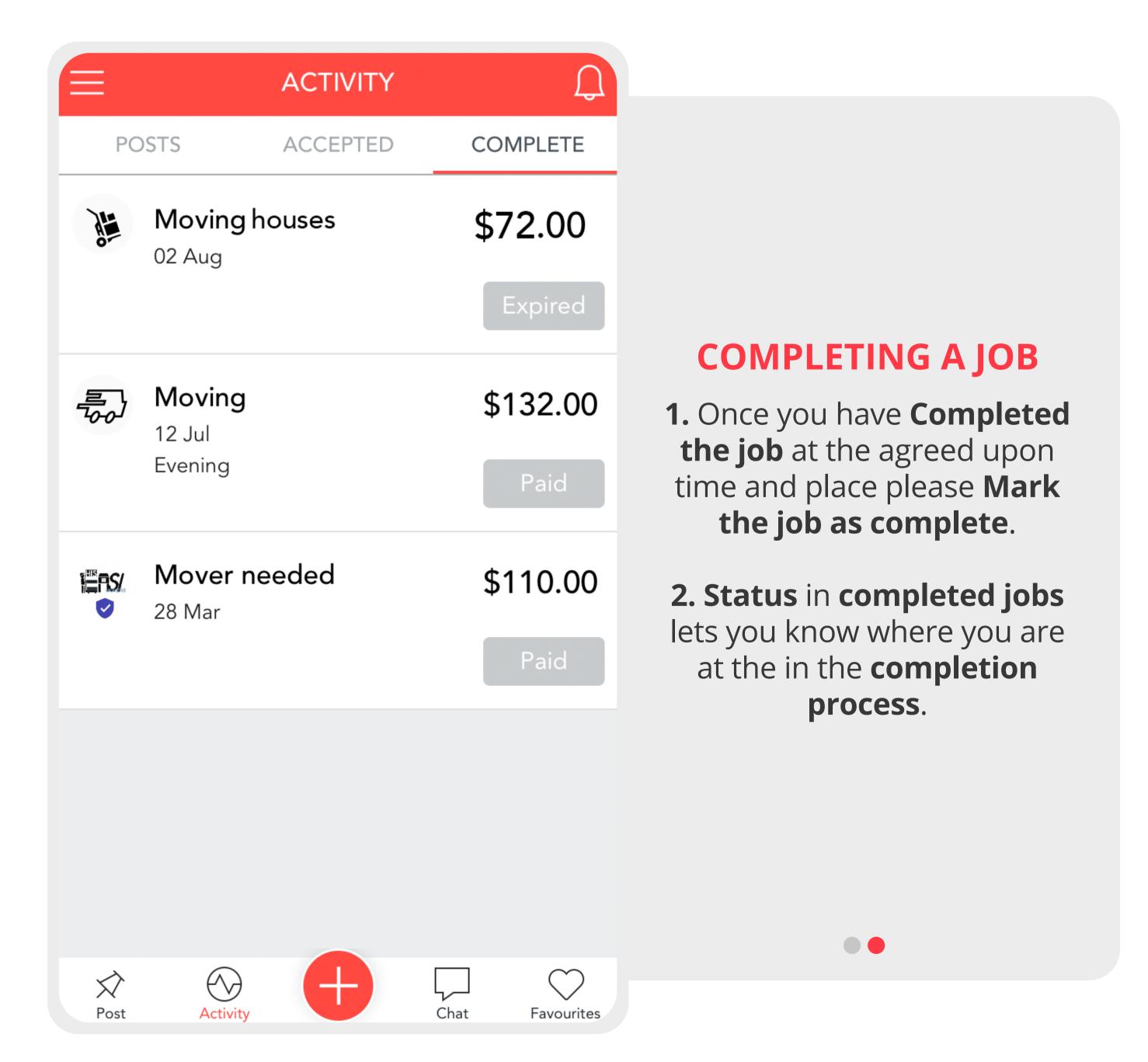

## 10. GETTING PAID

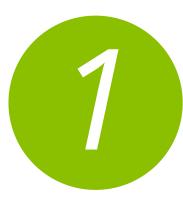

- 1. All Job Payments are made via **bank transfer** directly to the account input in the settings area in the side bar.
- 2. Payments are made within **24h of job being marked complete** by the merchant. if no dispute is opened by the client.
- 3. The clients are sent a notification once the job has been marked as complete and have **24h to confirm the job has been done** and **leave** a review.
- 4. If the client has not marked the job as complete within 24h **Ovvy** will contact them to confirm the job has been done before releasing the money to you.
- 5. Ovvy takes **3.5% of your bid price** to PayPal fees. **NO MONEY IS taken from the merchant** by Ovvy **our service to you is free** only PayPal is not.

## 11. REWARDS & CASH OUT

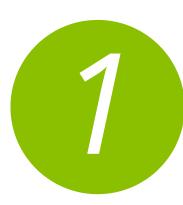

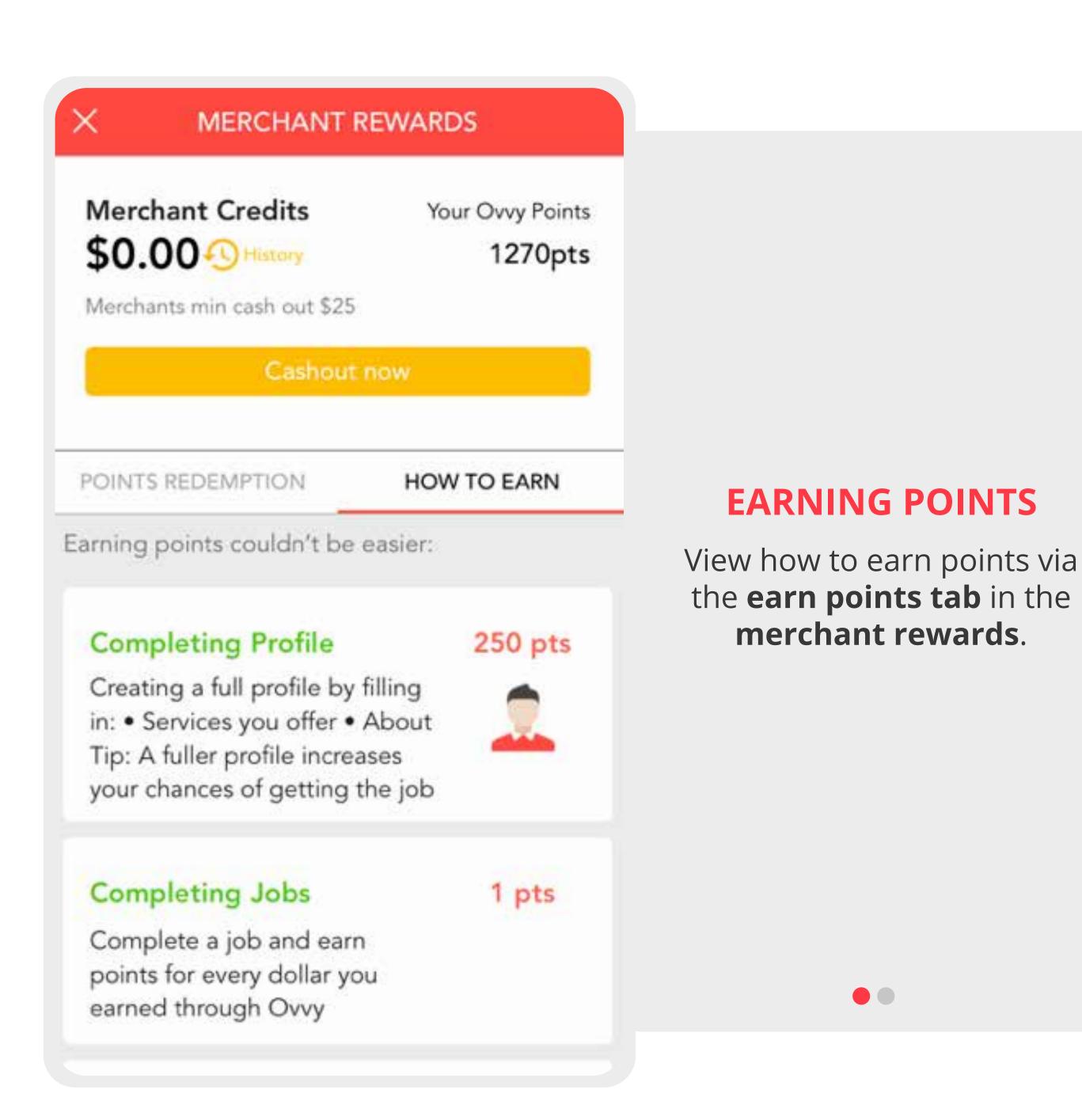

2

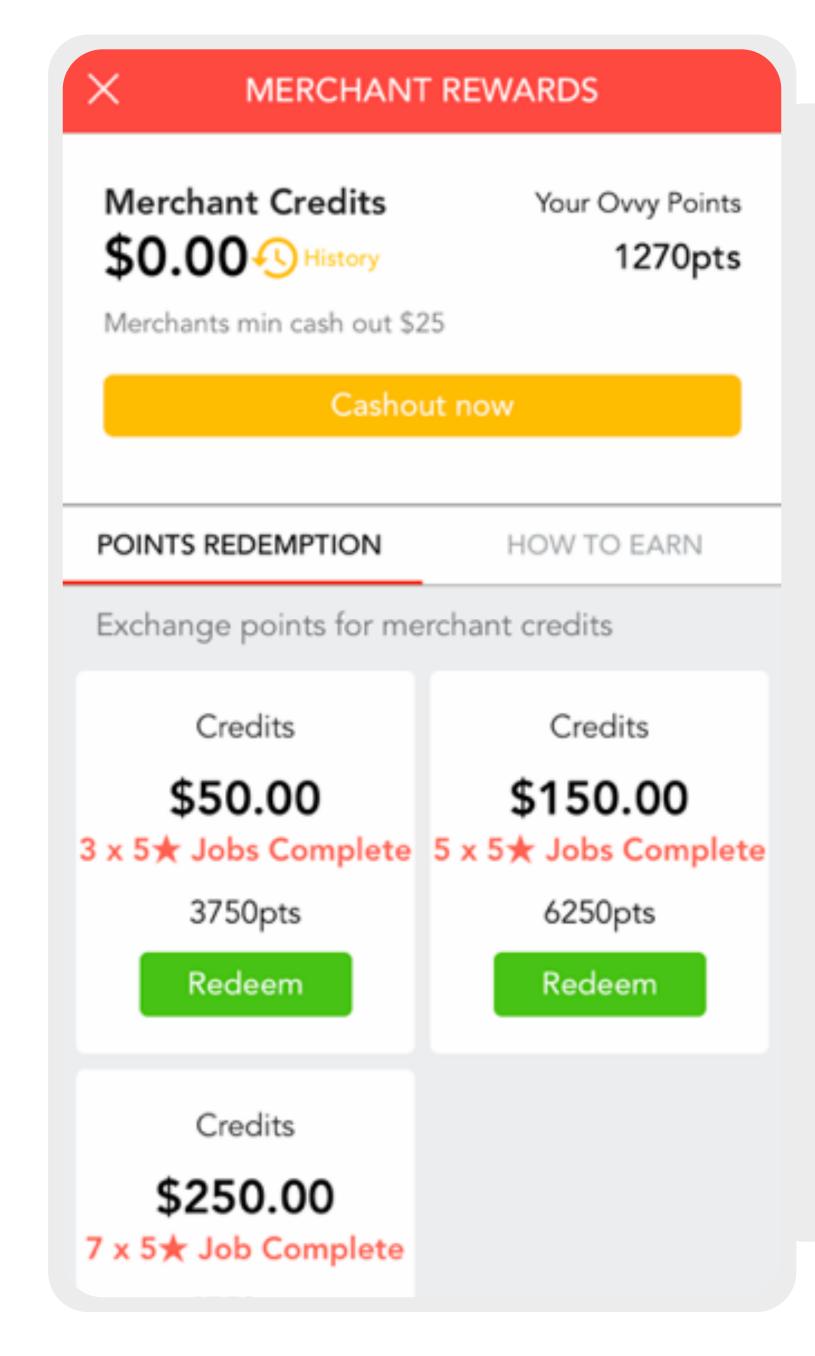

# CONVERTING POINTS TO CASH

- 1. You can redeem your points for Merchant credits in the **points redemption** section in Merchant rewards.
- 2. To convert Merchant Credits to cash simply press on the **cashout now tab** and your bonus money will be transferred to your account within 24h.
- 3. We will have promotional periods where the points redemptions for cash may be higher so keep checking!

## 12. ANALYTICS

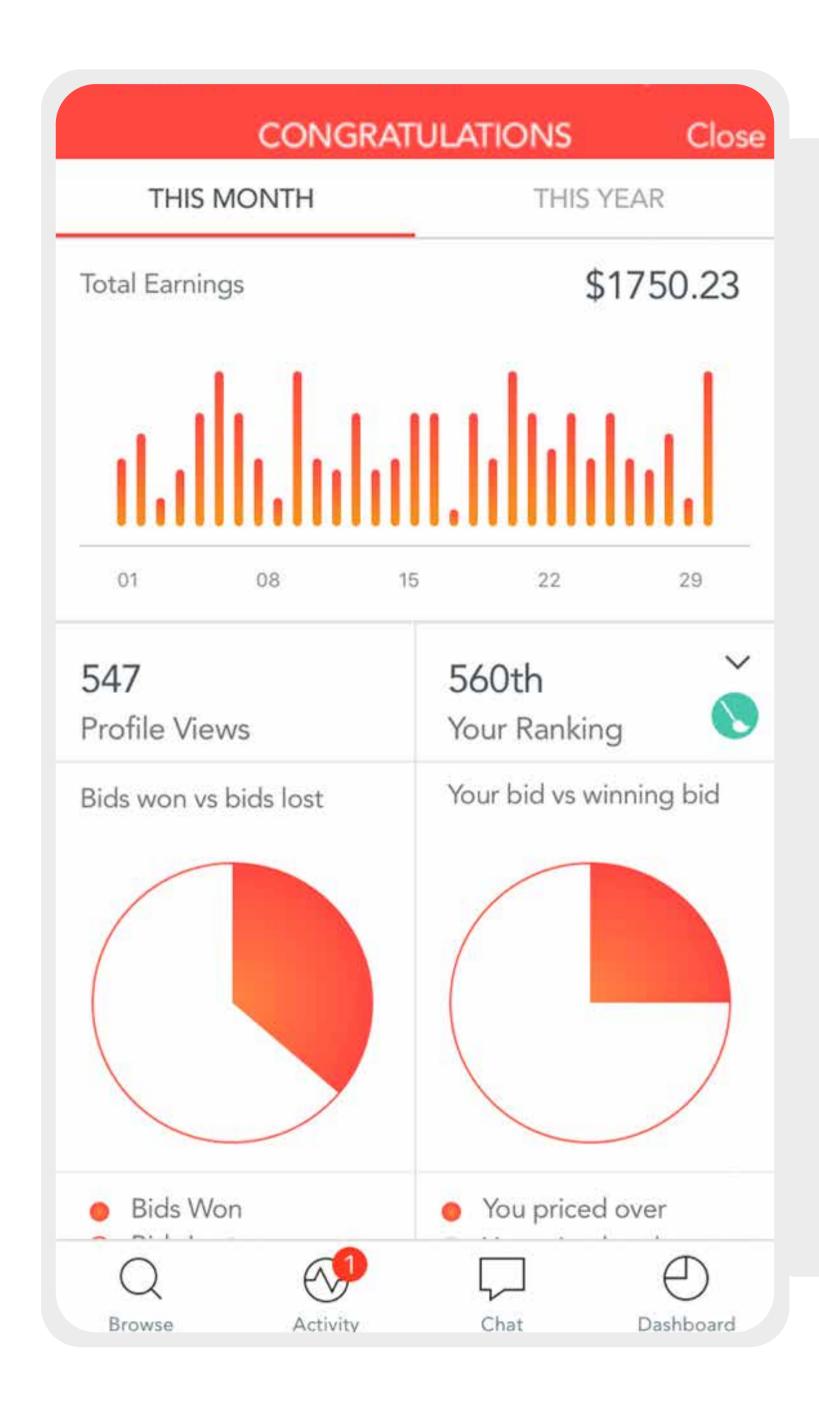

### **ANALYSE**

- 1. Analyse and optimise your performance and compare it to other merchants.
- 2. You can see your ranking per category.
  - **3.** How many users have **favourited** you.
- 4. See a % of jobs won vs lost.
- **5.** See what % of your bids were higher than the winning bid (analyse your pricing).